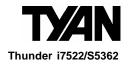

# Revision 1.02

Copyright © TYAN Computer Corporation, 2005. All rights reserved. No part of this manual may be reproduced or translated without prior written consent from TYAN Computer Corp.

All registered and unregistered trademarks and company names contained in this manual are property of their respective owners including, but not limited to the following.

TYAN, Thunder i7522 and SS362, are trademarks of TYAN Computer Corporation. Intel, Xeon, and combinations thereof are trademarks of Intel Corporation. Phoenix, PhoenixBIOS are trademarks of Phoenix Technologies. Microsoft and Windows are trademarks of Microsoft Corporation. Linux is a trademark of Juny Torvalds. IBM, PC, AT and PS/2 are trademarks of IBM Corporation. SUSE; as trademark of Novel, Inc. ATI, ATI RAGE is a trademark of ATI Technologies Incorporated. Winbond is a trademark of Novel, Inc. Portable Document Format (PDF) is a trademark of Adobe Corporation. Renessa is trademark of Natoressa Technology Corporation.

Information contained in this document is furnished by TYAN Computer Corporation and has been reviewed for accuracy and reliability prior to printing. TYAN assumes no liability whatsoever, and disclaims any express or implied warranty, relating to sale and/or use of TYAN products including liability or warranties relating to fitness for a particular purpose or merchantability. TYAN retains the right to make changes to product descriptions and/or specifications at any time, without notice. In no event will TYAN be held liable for any direct or indirect, incidental or consequential damage, loss of use, loss of data or other malady resulting from errors or inaccuracies of information contained in this document.

**Table of Contents** 

| Before you beginiii                               |
|---------------------------------------------------|
| Chapter 1: Introduction                           |
| 1.1 – Congratulations!                            |
| 1.2 – i7522 S5362 Hardware Specifications         |
| 1.3 - i7522 S5362 Board Image                     |
| 1.4 - i7522 S5362 Block Diagram                   |
| 1.5 - i7522 S5362 Components View                 |
| 1.6 - i7522 S5362 Jumper Settings Quick Reference |
| Chapter 2: Choose Proper Parts For Your System    |
| 2.1 - Central Processor Unit (CPU) Considerations |
| 2.2 – Memory Considerations                       |
| 2.3 - Chassis/Enclosure Considerations            |
| 2.4 - Power Supply Considerations                 |
| Chapter 3: Board Installation                     |
| 3.1 – Jumpers                                     |
| 3.2 - Installing the Processor and Heat sink      |
| 3.3 – Mounting the Motherboard                    |
| 3.4 - Installing the Memory                       |
| 3.5 – Attaching Drive Cables                      |
| 3.6 – Installing Add-In Cards                     |
| 3.7 - Connecting External Devices                 |
| 3.8 – Installing the Power Supply                 |
| 3.9 – Finishing Up                                |
| Chapter 4: BIOS Setup                             |
| 4.1 - Main BIOS Setup                             |
| 4.2 – Main CMOS Features                          |
| 4.3 – Advanced BIOS Features                      |
| 4.4 - Security                                    |
| 4.5 – Power                                       |
| 4.6 - Boot                                        |
| 4.0 - Boot                                        |
| 4.7 - Exit                                        |
| 5.1 Beep Codes                                    |
|                                                   |
| 5.2 Flash Utility                                 |
| Appendix I: Glossary46                            |
| Appendix II: Post Error Code for BIOS             |
| Appendix III: SMDC Information                    |
| Appendix IV: PCI -X/PCI Bus                       |
| Appendix V: Riser Card Support55                  |
| Technical Support                                 |

# Before you begin...

## Check the box contents!

The retail motherboard package should contain the following:

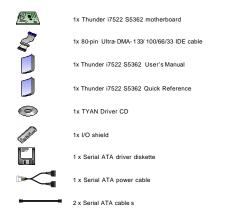

If any of these items are missing, please contact your vendor/dealer for replacement before continuing with the installation process.

## Chapter 1: Introduction

## 1.1 - Congratulations!

You have purchased one of the most powerful Intel Xeon®-based server solutions in an Extended ATX form factor.

Thunder i7522 S5362 is ideal for a pedestal or tower enterprise server systems featuring some state of the art technologies such as dual/single 800 MHz FSB Xeon® processor some starte d'ans di termologies sont les desistinger onner tree mont processor, Periode support vitri de la construcción de la construcción de l ports.

RoHS Compliant Starting from July 1 2006, the European Union (E.U.) will ban the use of four metals and t wo flame-retardants in electronic products sold in Europe. This requirement has been set into law the Restriction of the Use of Certain Hazardous Substances in Electrical and Electronic Equipment (RoHS) Directive. Other governments are now following Europe's lead and enacting the similar legislation. Tyan also provides Thunder i7522 S5362 RoHS-compliant version to meet EU's year 2006

standard, today.

Visit Tyan's website at <u>http://www.tyan.com</u>. There, you can find information on all of Tyan's product FAQ's, lists of worldwide distributors, Tyan software utilities, the latest Windows and Linux based drivers, memory compatibility listings and much more.

#### 1.2 – i7522 S5362 Hardware Specifications Processors Ir

- Dual Intel<sup>®</sup> X eon "Nocona", "Irwindale",
  - "Paxville-DP" processors
  - Two ZIF mPGA604 sockets
  - Onboard EVRD 10.1
- 800 MHz FSB support
- Supports Intel Extended Memory 64 Technology (EM64T)

## Expansion Slots

- Three PCI -X 133/100/66 MHz slots
- One PCI -X 100/66 MHz slot
- One (x 8) PCI-Express slot with PCI -E x4 signals
- One 32-bit/33 MHz 3.3-Volts PCI 2.2 slot
- Four PCI-X, one PCI-Express (x 4), and
- one PCI independent buses
   Total six usable slots
- I otal six usable slots

## Chipset

I

- Intel E7520 system core-logic chipsets
  - E7520 Memory Controller Hub
     82801ER (ICH5R) I/O Controller
  - Hub Two Intel 6700PXH 64 -bit PCI
- Hubs Winbond W83627HF Super I/O chip
- winbolid w83627HF Super I/O chip

## Memory

I

- Eight DDR2-400 DIMM sockets
- Up to 16 GB of Registered DDR2-400
   Supports Registered ECC type memory modules

#### Integrated IDE (Parallel ATA)

- Provides two PCI bus master channels for up to four UDMA IDE devices
- Support for UDMA 33/66/100 IDE and ATAPI devices

#### Integrated Serial ATA (SATA) Host Controllers

- Data transfer rates up to 1.5GB/s
- Supports RAID 0 or 1 (with 82801ER/ICH5R chip)
- With Adaptec's driver and option ROM

- Integrated I/O
- One floppy connector for up to two drives
- Two 9pin UART serial support (1 port via cable---optional)
- One 25-pin ECP/EPP parallel header
- PS/2 mouse & keyboard stacked connectors
- Six USB 2.0 ports (2 rear USB connectors, four front USB ports via optional cables)

#### BIOS

- Phoenix BIOS 8 Mb flash ROM
  Supports ACPI Power Management:
- S1, S3, S4 and S5 modes
- Auto detection of memory size
- Auto configuration of IDE hard disk types
- User settings of hardware monitoring
- Multiple boot options including PXE
- Supports Console Redirect

#### Form Factor

- Extended ATX (12" x 13")
- One EPS ATX/12V 24-pin system power connector
- One SSI EEB v3.51 complaint 8-pin split CPU power connector
- Stacked PS/2 mouse/k eyboard ports
- Stacked four rear USB2.0 ports
- One serial and one VGA ports
- Two side-by-side RJ45 connectors

## System Management

- ADI ADT7468 H/W Monitor IC
   Three 4-pin (3-pin compatible) fan connectors
- Six 3 pin system fan headers
- Tachometer monitoring and PWM control for certain fans
- One 2pin chassis intrusion header
   SMBus connectors

# Integrated PCI Graphics

- ATLES1000 PCI controller
- 32 MB DDR memory Frame Buffer

## Integrated Two GbE LAN Controllers

- Two Broadcom BCM5721 NICs
- PCI-Express 10/100/1000 GbE LANs
   Two side-by-side RJ45 connectors with LED's

# TARO <sup>™</sup> 64-bit PCI-X Expansi on Socket

- Tyan proprietary 200 -pin SODIMM socket
- Operates at 64-bit PCI-X bus
- Supports Intel RAIDIOS and Adaptec ZCR on the second 64 bit PCI-X slot (J41) with an optional M7902/M7901 SCSI TARO<sup>™</sup> and or M8110/M8120 SATA TARO<sup>™</sup> card

Visit <u>http://www.tyan.com</u> for TARO<sup>™</sup> card support

\* Refer to Section IV for greater PCI bus routing clarification

Software Specifications

## OS (Operating System) Support

Microsoft Windows 2003 Enterprise Server 64-bit Microsoft Windows 2003 (Standard) Server 64-bit Microsoft Windows 2003 (Enterprise) Server 32-bit Microsoft Windows XP Professional 64-bit Red Hat Advanced Server 3.0 Updated 4 Red Hat 2.4 0 (64-bit) Red Hat 9.0 (64-bit) SuSE Professional 9.3 (10.0 (64-bit) SuSE Professional 9.3 (10.2 -bit) SuSE Professional 9.3 (10.0 (64-bit) SuSE Professional 9.3 (10.0 (64-bit) SuSE 9.0 Enterprise Server (64-bit)

Other distributions of Linux pending validation

TYAN reserves the right to add support or discontinue support for an y OS with or without notice.

#### Chapter 1: Introduction

- Temperature and voltage monitoring
- Watchdog timer
- Optional Tyan SMDC (Server management Daughter Card) IPMI 1.5/2.0 via a 2x25 header

## Regulation

- RoHS-compliant version available
   FCC Class B (Declaration of
- Conformity)
- European Community CE (Declaration of Conformity)

Chapter 1: Introduction

# 1.3 - i7522 S5362 Board Image

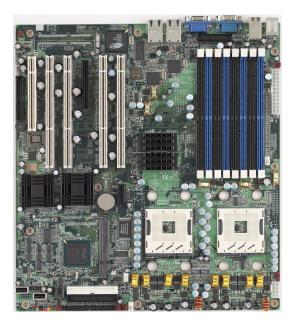

The above picture is purely representative. Due to engineering updates and new board revisions, certain components may change and or be repositioned. The picture above may or may not look exactly like the board you received.

Thunder i7522 S5362

Chapter 1: Introduction

1.4 – i7522 S5362 Block Diagram

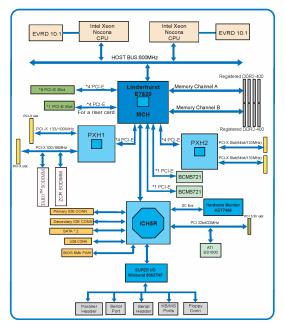

The following page includes details on the vital components of this motherboard.

1.5 - i7522 S5362 Components View

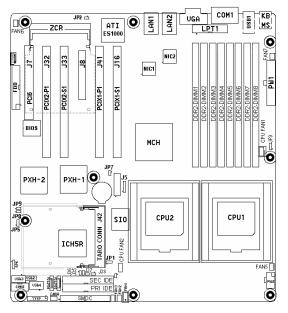

Fig. 3-1 Thunder i7522 S5362 Key Component View

This jumper diagram is representative of the latest board revision available at the time of publishing. The board you receive may or may not look exactly like the above diagram. The board parts are not to scale.

# 1.6 - i7522 S5362 Jumper Settings Quick Reference

| Jumper               | Function Settings                                     |                                        |
|----------------------|-------------------------------------------------------|----------------------------------------|
| JP1                  | CMOS Clear 1-2: Clear 0                               | CMOS                                   |
|                      | (Refer to Section 3.1.2) 2-3: Normal                  | l .                                    |
| JP2                  | Onboard VGA Open: Enal                                | ble ATI VGA                            |
|                      |                                                       | ble ATI VGA                            |
| JP5                  | Watch-Dog Timer 1-2: Watche                           | dog Timer (WDT) resets system          |
|                      |                                                       | enerates NMI                           |
| JP7                  |                                                       | ble 133 MHz maximum frequency          |
|                      |                                                       | ble 133 MHz and up to 100/66 MHz       |
|                      | Refer to Se                                           |                                        |
| JP8                  |                                                       | ple 133 MHz maximum frequency          |
|                      |                                                       | ble 133 MHz and up to 100/66 MHz       |
|                      | Refer to Se                                           |                                        |
| JP9                  |                                                       | ble 133 MHz maximum frequency          |
|                      |                                                       | ble 133 MHz and up to 100/66 MHz       |
|                      | Refer to Se                                           |                                        |
| SPK                  |                                                       | ernal speaker connector                |
|                      |                                                       | onboard buzzer                         |
|                      | Refer to Se                                           | ction 3. 1.9                           |
| CPU                  | CPU1 Fan Connector Refer to Se                        | ction 3.1.15                           |
| FAN1                 |                                                       |                                        |
| CPU                  | CPU2 Fan Connector Refer to Se                        | ction 3.1.15                           |
| FAN2                 |                                                       |                                        |
| FAN1                 |                                                       | ction 3.1.15                           |
| FAN 2 ~              | 3-pin System Fan Connectors<br>Refer to Se            | ction 3.1.15                           |
| FAN7                 |                                                       |                                        |
| J9                   |                                                       | ction 3.1.10                           |
|                      | Header                                                |                                        |
| J34                  |                                                       | ction 3.1.11                           |
| J35, J36<br>J37, J38 |                                                       | ction 3.1.13                           |
|                      |                                                       |                                        |
| USB2<br>USB3         |                                                       | ction 3.1.12                           |
|                      |                                                       |                                        |
| USB4<br>P-SATA/      | USB vertical connector Refer to Se<br>SATA Connectors | ction 3.1.12                           |
| S-SATA               | Refer to Se                                           | ction 3.1.16                           |
| J-JATA               |                                                       |                                        |
| 1 2                  | TYEP (Front Panel Connector)<br>Signal Pin Pin Signal |                                        |
|                      | Signal Pin Pin Signal<br>HD LED + 1 2 PWR LED +       | —————————————————————————————————————— |
|                      | HDLED+ I Z PWRLED+                                    |                                        |

| 1  | 2  |  |
|----|----|--|
|    |    |  |
|    |    |  |
|    |    |  |
|    |    |  |
|    |    |  |
|    |    |  |
|    |    |  |
|    |    |  |
|    |    |  |
| 17 | 18 |  |
|    |    |  |

| TYFP (Front Panel Connector) |     |     |                   |  |  |  |
|------------------------------|-----|-----|-------------------|--|--|--|
| Signal                       | Pin | Pin | Signal            |  |  |  |
| HD LED +                     | 1   | 2   | PWR LED +         |  |  |  |
| HD LED-                      | 3   | 4   | GND               |  |  |  |
| GND                          | 5   | 6   | PWR_ON-           |  |  |  |
| Reset Button-                | 7   | 8   | GND               |  |  |  |
| +5V                          | 9   | 10  | Warning LED+      |  |  |  |
| NC                           | 11  | 12  | GND               |  |  |  |
| 3Vsb                         | 13  | 14  | KEY               |  |  |  |
| SMB DATA                     | 15  | 16  | GND               |  |  |  |
| SMB CLK                      | 17  | 18  | Chassis htrusion- |  |  |  |
|                              |     |     |                   |  |  |  |

8

## Chapter 2: Choose Proper Parts For Your System

Before you installing a system with this motherboard, make sure your major system parts meet the following basic guidelines and requirements:

#### 2.1 - Central Processor Unit (CPU) Considerations

- Process Type and Package
  - Thunder i7522 S5362 board supports Intel Xeon® 800 MHz front side bus (FSB) processors in 604-pin Pin Grid Array package. Low-voltage Xeon and 2MB L2 cache 800MHz FSB Xeon processors are also supported.
- Front Side Bus (FSB)

The processor host bus, Front Side Bus (FSB), always operates at 800 MHz. Choose Intel Xeon<sup>®</sup> 800 MHz FSB processors for Thunder i7522 S5362 board. The system will not be operational, if you install htel Xeon® 533 or 400 MHz FSB processors.

. Single/Dual Processor System The Thunder i7522 S5362 board supports singl e or dual Intel Xeon<sup>®</sup> 800 MHz FSB processors.

## Single Processor System:

The processor must be installed on the CPU1 ZIF (Zero -Insertion-Force) socket, if only one processor is present.

## Dual Processor System

For dual processor configurations, both process ors must operate with the same core frequency, and have the same internal cache sizes. Mixing processors operating at different FSB frequency, core frequency, core voltage, or cache sizes may cause system non-operation or damages on processors and/or the motherboard

## 2.2 – Memory Considerations

Memory Type Thunder i7522 S5362 board supports up to eight 184-pin DDR-II 400 Registered ECC DIMM modules. The DDR-II memory modules can be 256Mb, 512Mb and 1Gb memory chips. Unbuffered or DDR-I memory modules are not supported. Visit Tyan's web site for the memory recommendation list at: www.tyan.co

Memory Installation Thunder i7522 S5362 is based on Intel's E7520 Lindenhurst chipset. The Intel E7520 Memory Control Hub (MCH) s upports 144 -bit wide dual memory channels in interleaved memory scheme, with installing paired memory. With the exception of Configuration 1 in the memory configuration table below, memory modules are installed in pairs, starting from DIMM8 towards DIMM1.

Each pair of memory modules must be in the same capacity, density, speed, and configuration.

|         | DIMM 8<br>Ch. B | DIMM 7<br>Ch. A | DIMM 6<br>Ch. B | DIMM 5<br>Ch. A | DIMM 4<br>Ch. B | DIMM 3<br>Ch. A | DIMM 2<br>Ch. B | DIMM 1<br>Ch. A |
|---------|-----------------|-----------------|-----------------|-----------------|-----------------|-----------------|-----------------|-----------------|
|         | (Bla            | ack)            | (BI             | ue)             | (Bla            | ack)            | (BI             | ue)             |
| Conf. 1 | Х               |                 |                 |                 |                 |                 |                 |                 |
| Conf. 2 | Х               | Х               |                 |                 |                 |                 |                 |                 |
| Conf. 3 | Х               | Х               | Х               | Х               |                 |                 |                 |                 |
| Conf. 4 | Х               | Х               | Х               | Х               | Х               | Х               |                 |                 |
| Conf. 5 | X               | Х               | X               | Х               | X               | X               | X               | X               |

#### 2.3 - Chassis/Enclosure Considerations

- Motherboard size
- The printed circuit board size is 13" (W) x12" (L). .
- Motherboard and CPU Heat-sink Mounting Holes There are nine motherboard mounting holes and eight CPU heat -sink mounting holes on this board design. The motherboard and CPU mounting hole pattern follows SSI EEB v3.51 (A Server System Infrastructure specification for Entry Pedestal Servers and Workstations) specifications. Ensure that your chassis supports those 9 motherboard-mounting holes to secure the motherboard. Thunder i7522/S5362 supports Intel's CEK (Common Enabling Kit) for securing Intel's Xeon<sup>®</sup> 800 MHz FSB processors and processor cooling kits in the chassis. Two CEK springs for the dual processors are pre-assembled with the motherboard or enclosed in the motherboard accessory package. The CPU heat -sinks must be mounted down to the chassis base pan with stand -offs. Any additional chassis standoffs, besides the 9 motherboard-mounting holes and 8 CPU heat -sink mounting holes, should be removed to preventing from short-circuit or motherboard damage.
- Others

As a system integrator, the air-flow/thermal, EMI/EMC, shock/vibration, and system packing should be also considered for choosing a proper enclosure.

#### 2.4 – Power Supply Considerations Power connectors

The Thunder i7522 S5362 board supports EPS/12V power supply unit (PSU) with two power connectors listed below.

#### **EPS/12V Power Connectors**

| _ |   |   |   |   | _ |   | <u> </u> | _ | _ | _  |    | 7+12V_CPU1 |
|---|---|---|---|---|---|---|----------|---|---|----|----|------------|
| ۵ | ۵ | ۵ |   | ۵ | ۵ | ۵ | ۵        | ۵ | ^ | \$ | \$ |            |
|   |   |   |   |   |   |   |          |   |   |    | +  | (+12V_CPU1 |
| Ű | ~ | _ | Ű | Ľ |   | _ | Ľ        | ت |   | Ľ  |    | +12V_CPU2  |

24-pin system power connector (PW1)

GND GND +12V\_CPU2 < GND

8-pin CPU power connector (PW2)

IND

Split processor power planes Thunder i7522 S5362 board supports dual Intel's 800 MHz FSB Xeon® processors, which could reach up to 140 Watts per processor. (Check Intel's web for your processor specifications.) By following SSI EEB v3.51 specifications, Thunder i7522/S5362 is designed with two separate voltage regulator circuits to provide the power for both onboard processors in separate power rail. Using a power supply with a combined CPU power plane from the CPU power connector, is not allowed and may cause system failed to power up or a damage to power supply.

Thunder i7522 \$5362

#### .

Power requirements Check your power supply specifications to ensure sufficient power currents for each power rail based on your system configuration. The major system components/parts power sources are listed below as reference:

| Components/Parts           | Main Power Source                   | Power Connectors          |
|----------------------------|-------------------------------------|---------------------------|
| CPU1                       | +12V CPU1                           | 8-pin CPU power connector |
| CPU2                       | +12V_CPU2                           | 8-pin CPU power connector |
| Memory (Normal)            | +5V                                 | 24-pin power connector    |
| Memory<br>(Suspend to RAM) | +5Vstandby                          | 24-pin power connector    |
| System logic               | +3.3V                               | 24-pin power connector    |
| X8 PCI - Express           | +12V and +3.3V                      | 24-pin power connector    |
| X1 PCI -Express            | +12V and +3.3V                      | 24-pin power connector    |
| 64-bit PCI-X               | +12V, +5V, +3.3V and<br>3.3Vstandby | 24-pin power connector    |
| 32-bit PCI                 | +12V, +5V and +3.3V                 | 24-pin power connector    |
| Cooling fans               | +12V                                | 24-pin power connector    |
| IDE/SATA hard drives       | +12V and +5V                        | From PSU                  |
| CDROM/DVD drives           | +12V and +5V                        | From PSU                  |

Visit Tyan's web site for the power supply recommendation list at: www.tyan.com

## **Chapter 3: Board Installation**

## How to install our products right .... the first time!

The first thing you should do read this user's manual. It contains important information that will make configuration and setup much easier. Here are some precautions you should take when installing your motherboard:

- (1) Ground yourself properly before removing your motherboard from the antistatic bag. Unplug the pwer from your computer power supply and then touch a safely grounded object to release static charge (i.e. power supply case). For the safest conditions, TYAN recommends wearing a static safety wrist strap. (2) Inspect the mounting holes pattern of the Thunder i7522 S362 to match your
- (2) Inspect the mounting holes pattern of the Thunder i7522 S5362 to match your chassis standoff locations and remove the additional standoffs.
- (3) Hold the motherboard by its edges and do not touch the bottom of the board, or flex the board in any way.
- (4) Avoid touching the motherboard components, IC chips, connectors, memory modules and leads.
- (5) Place the motherboard on a grounded antistatic surface or on the antistatic bag that the board was shipped in.
- (6) Inspect the board for damage.
- (7) Check the jumper settings and connector locations as described in next sections.

In last sections of this chapter, we will cover the details on how to install your motherboard into your chassis, as well as installing the processor, memory, disk drives and cables.

Note: DO NOT APPLY POWER TO THE BOARD IF IT HAS BEEN DAMAGED

12

3.1 – Jumpers

Jumper Example:

|            | OPEN - Jumper OFF          | Without jumper cover |
|------------|----------------------------|----------------------|
|            | CLOSED - Jumper ON         | With jumper cover    |
|            |                            |                      |
| ↑<br>PIN_1 | To indicate the location o | f pin-1              |

## 3.1.1 - Front Panel Header (TYFP)

Normally, a chassis has some control or signal wires can be connected ont o a motherboard for hard drive LED, power LED, power button, and reset button, The front panel header (m arked as "TYFP") has been implemented on a Thunder i7522 S5362 board for such purposes.

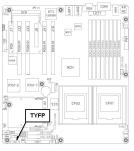

## Front Panel Header (TYFP)

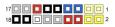

| Signal        | Pin | Pin | Signal           |
|---------------|-----|-----|------------------|
| HD LED +      | 1   | 2   | PWR LED +        |
| HD LED-       | 3   | 4   | GND              |
| GND           | 5   | 6   | PWR_ON-          |
| Reset Button- | 7   | 8   | GND              |
| +5V           | 9   | 10  | Warning LED+     |
| NC            | 11  | 12  | GND              |
| 3Vsb          | 13  | 14  | KEY              |
| SMB DATA      | 15  | 16  | GND              |
| SMB CLK       | 17  | 18  | Chassis htrusion |

13

## 3.1.2 - Clear CMOS (JP1)

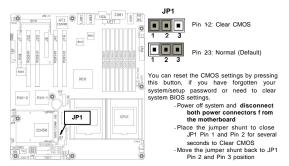

## 3.1.3 - Enable/Disable onboard ATI ES1000 graphics (JP2)

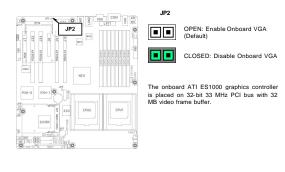

## 3.1.4 - Watch dog Timer (JP5)

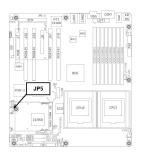

Pin 1-2: Watchdog resets system (Default)

## 3 **1**2

JP5

**a** 3

2

Pin 23: Watchdog generates NMI

1 Once the watchdog function is enabled in BIOS setup, system needs an application or utility to clear the watchdog timer periodically before the timer expiration. If the application or utility fails to clear the watchdog timer, the system will be reset or entered a NMI service routine, depending on the JP5 setting. It is an OEM option of generating NMI service routing for watchdog function.

## 3.1.5 - PCIX -1 Channel B (for PCIX1-S1 and PCIX1-S2 slots) Maximum Frequency (JP7)

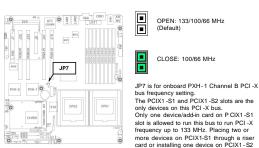

## JP7

The PCIX1-S1 and PCIX1-S2 slots are the only devices on this PCI -X bus. Only one device/add-in card on P CIX1 -S1 slot is allowed to run this bus to run PCI -X frequency up to 133 MHz. Placing two or more devices on PCIX1-S1 through a riser card or installing one device on PCIX1-S2 slot can only support up to PCI-X 100 MHz.

## Thunder i7520 / Thunder i7520R

## 3.1.6 - PCIX -1 Channel A Maximum F requency

The following devices are connected to PCIX-1 Channel A PCI-X bus:

- TARO Socket (Tyan's 200-pin SODIM proprietary socket) PCIX1-P1 64-bit PCI-X slot (available on Thunder i7522 S5362 only)

ZCR socket (Reserved)

The maximum PCI -X bus frequency on this bus (PCIX-1 Channel A) is set to 100/66MHz.

## 3.1.7 - PCIX -2 Channel A Maximum F requency

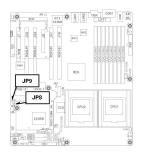

JP8 (For PCIX2-P1 PCI-X slot)

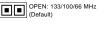

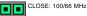

JP8 is for the onboard secondary PXH I/O Bridge chip (PXH -2) Channel A PCI -X bus frequency setting. The PCIX2 -P1 slot is the only device on this

PCI-X bus.

## 3.1.8 - PCIX -2 Channel B Maximum F requency

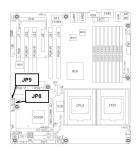

JP9 (For PCIX2-S1 PCI-X slot)

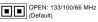

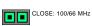

JP9 is for the onboard secondary PXH I/O Bridge chip (PXH -2) Channel B PCI -X bus frequency setting. The PCIX2-S1 slot is the only device on this PCI-X bus.

# 3.1.9 - External Speaker Header (SPK)

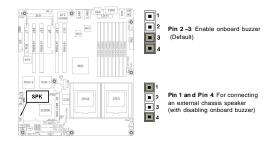

Thunder i7520 / Thunder i7520R

3.1.10 - External LED Input Connector(J9)

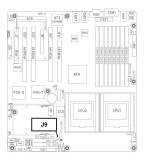

## J9 External LED Input Connector

Chapter 3: Board Installation

 Pin 1: External LED ACTIVE signal input (active at Logic High)
 2

Pin 2: GND

J9 is for an external LED input connector. It can be connected with an internal device LED indication, such as hard disk drive LED.

This signal is combined or shared with onboard primary IDE LED, secondary IDE LED and SATA LED.

With M7902 SCSI module on TARO SODIMM socket, the M7902 SCSI drive LED is also combined with above LED signals and to be connected to the front panel header HDD LED pins (TYFP Pin 1 and Pin 3).

# 3.1.11 - SMDC Connector(J34)

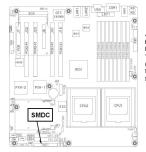

## J34 SMDC Connector

J34 is a 25 x 2 position connector, which is for connecting an optional Tyan Server Management Daughter Card (SMDC). Thunder i7522 S5362 supports Tyan M3291 (SMDC) See Appendix III for details about the Tyan SMDC

18

3.1.12 - Front USB Connector (USB2, USB3 and USB4)

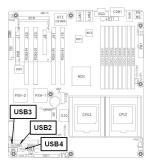

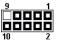

Front USB Header (USB2)

| Function | Pin# | Pin# | Function |
|----------|------|------|----------|
| Power    | 1    | 2    | Power    |
| USB2-    | 3    | 4    | USB3-    |
| USB2+    | 5    | 6    | USB3+    |
| GND      | 7    | 8    | GND      |
| Key      | 9    | 10   | Reserved |

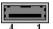

USB3 and USB4 (USB Type A Vertical Connectors)

| Pin# | Function |
|------|----------|
| 1    | Power    |
| 2    | USB-     |
| 3    | USB+     |
| 4    | GND      |

3.1.13 - Gigabit LAN 1 LED Headers (J 35) & (J36)

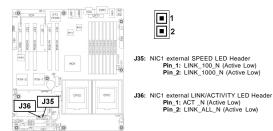

NIC1 and NIC2 RJ45 LED Scheme

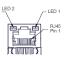

| Description           | Left LED<br>(ACTIVITY) | Right LED<br>(SPEED) |
|-----------------------|------------------------|----------------------|
| No Link               | OFF                    | OFF                  |
| Linked at 10 Mbps     | Green                  | OFF                  |
| Linked at 100 Mbps    | Green                  | Green                |
| Linked at 1000 Mbps   | Green                  | Yellow               |
| Activity at any speed | Blink Green            |                      |

3.1.14 - Gigabit LAN 2 LED Headers (J 37) & (J38)

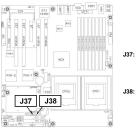

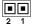

- J37: NIC2 external SPEED LED Header Pin\_1: LINK\_100\_N (Active Low) Pin\_2: LINK\_1000\_N (Active Low)
- J38: NIC2 external LINK/ACTIVITY LED Header Pin\_1: ACT\_N (Active Low) Pin\_2: LINK\_ALL\_N (Active Low)

Thunder i7520 / Thunder i7520R

3.1.15 - Fan Connector

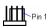

Pin1: GND Pin2: +12V Pin3: Tachometer Pin4: Fan PWM (Speed) Control

\* PWM stands for Pulse Width Modulation

Chapter 3: Board Installation

This 4pin fan connector supports a new standard of fan connector for better fan life. It has an integrated fan speed control on the fan itself. The first 3 pins of this 4-pin fan connector are backward compatible with a traditional 3-pin fan connector without PWM fan speed control. (Pin4 will be unconnected for connecting a 3-pin fan).

There are three 4-pin fan connectors (CPU FAN1, CPUFAN2 and FAN1) and six 3-pin fan connectors (FAN2, FAN3, FAN4, FAN5, FAN6 and FAN7) on the Thunder i7522 S5362 board. Use these connectors to connect chassis and processor cooling fans to your motherboard. Cooling fans can keep the system stable and reliable for its product life.

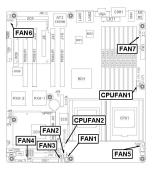

| FAN     | PWM Control               | Tachometer Reading        |
|---------|---------------------------|---------------------------|
| CPUFAN1 | Yes (ADT7463 Pin24/PWM1)  | Yes (ADT7463 Pin11/TACH1) |
| CPUFAN2 | Yes (ADT7463 Pin10/PWM2)  | Yes (ADT7463 Pin12/TACH2) |
| FAN1    | Yes (ADT7463 Pin13/ PWM3) | Yes (ADT7463 Pin9/TACH3)  |
| FAN2    | No                        | No                        |
| FAN3    | Yes (SIO Pin116/FANPWM1)* | Yes (SIO Pin111/FANIO3)   |
| FAN4    | Yes (SIO Pin116/FANPWM1)* | Yes (SIO Pin113/FANIO1)   |
| FAN5    | No                        | No                        |
| FAN6    | No                        | No                        |
| FAN7    | Yes (SIO Pin115/FANPWM2)  | Yes (SIO Pin112/FANIO2)   |

\* FAN3 and FAN4 are shared the same PWM control.

3.1.16 - Serial ATA Connectors (P-SATA & S-SATA) The Primary SATA (SATA0) and the secondary SATA (SATA1) ports are integrated into Intel's ICH5R South Bridge chip:

users can connect up to two serial-ATA hard disks onto these two connectors to run IDE mode or configure both drives as a RAID (RAID level 0 or 1) under Microsoft's Windows XP and Windows 2000 operating systems.

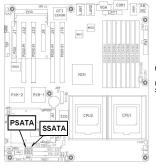

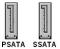

ICH5R Integrated Serial -ATA Connectors

PSATA: Primary SATA Connector SSATA: Secondary SATA Connector

Regarding to SATA RAID setup information, you may search the content s of the driver CD that shipped with your motherboard or visit our website at: www.tvan.com

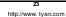

## 3.2 - Installing the Processor and Heatsink

DCA (Direct Chassis Attach) is required to install the Intel Xeon® processors on Thunder i7522 S5362. The processor heat-sinks need to be Intel's CEK (Common Enabling Kit) compliant. Each processor heat-sink needs to be mounted to chassis with which are 8 processor heatsink mounting holes (4 holes for each processor)

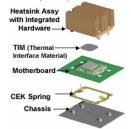

After you finish installing the heatsink onto the processor and socket, attach the end wire of the fan (which should already be attached to the heatsink) to the motherboard. The following diagram illustrates how to connect fans onto the motherboard.

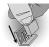

After you're finished installing all the fans you can connect your drives (hard drives, CD-ROM drives, etc.) to your motherboard.

## 3.3 - Mounting the Motherboard

Before installing your motherboard, make sure your chassis has the necessary motherboard support studs installed. These studs are usually metal and are in gold or silver color. Usually, the chassis manufacturer will pre-install the support studs. Remove the unused or additional studs, which may scratch the motherboard or cause short-circuit with the components on the bottom side. If you're unsure of stud placement, simply lay the motherboard inside the chassis and align the screw holes of the motherboard to the studs inside the case. If there are any studs missing, you will know right away since the motherboard will not be able to be securely installed. Some chassis' include plastic studs instead of metal. Although the plastic studs are usable, TYAN recommends using metal studs with screws that will fasten the motherboard more securely in place.

## Nositing the Visibelia of

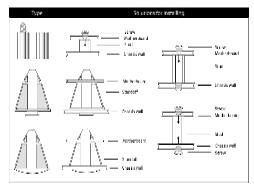

TIP: Use metal studs if possible, as they hold the motherboard into place more securely than plastic standoffs.

## 3.4 - Installing the Memory

Before attempting to install any memory, make sure that the memory you have is compatible with the motherboard as well as the processor. Check Section 2.2 "Memory Consideration" for your memory module selection. For this information, please check TYAN's web site at: <u>www.tyan.com</u>

When installing memory modules, make sure the modules align properly with the memory socket. There should be keys (small indents) on your memory modules that fit according to the keys in the memory socket. Registered DDR2-400 memory modules and sockets have only one key, which is slightly near the center of the module/socket. The method of installing memory modules is detailed in the following diagrams.

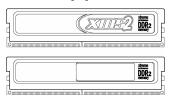

Once the memory modules are firmly seated in the socket , two clamps on either side will close and secure the module into the socket. Sometimes you may need to close the clamps manually.

To remove the memory module, simply push the clamps outwards until the memory module pops up. Then simply remove the mod ule.

TIP: When installing memory, a module may require a considerable amount of force to seat properly, although this is very rare. To avoid bending and damaging your motherboard, place it on its antistatic bag and onto a flat surface, and then proceed with memory installation.

Note: You MUST unplug the power connector to the motherboard before performing system hardware changes, to avoid damaging the board or expansion device

## 3.5 – Attaching Drive Cables

Attaching IDE drive cabling is simple. These cables are "keyed" to only allow them to be connected in the correct manner. TYAN motherboards have two on-board IDE channels, each supporting two drives. The **black connector designates the Primary channel**, while the white connector designates the Secondar y channel.

Attaching IDE cables to the IDE connectors is illustrated below:

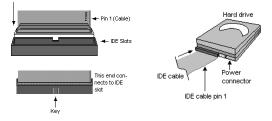

Simply plug in the BLUE END of the IDE cable into the motherboard IDE connector, and the other end(s) into the drive(s). Each standard IDE cable has three connectors, two of which are closer together. The BLUE connector that is furthest away from the other two is the end that connects to the motherboard. The other two connectors are used to connect to drives.

TIP: Pin 1 on the IDE cable (usually designated by a colored wire) faces the drive's power connector.

#### Serial ATA

Attaching Serial ATA cables to the Serial ATA connectors is illustrated below:

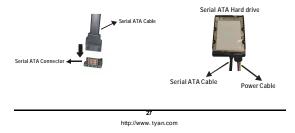

Thunder i7520 / Thunder i7520R

Simply plug in the BLACK END of the Serial ATA cable into the motherboard Serial ATA connector, and the other end(s) into the drive(s). Each standard Serial ATA cable has two connectors. Both BLACK ENDS of the Serial ATA cable are the same that are used to connect to drives or motherboard.

## Floppy Drives

Attaching a floppy drive can be done in a similar manner to an IDE drive. See the diagram below for an example of a floppy cable. Most of the current floppy drives on the market require that the cable be installed with the colored stripe positioned next to the power connector. In most cases, there will be a key pin on the cable which will force proper connection of the cable.

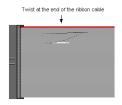

The first floppy drive (commonly denoted as A:) is usually attached to the end of the cable with the twist in it. Drive B: is usually connected to the second or third connector in the cable (the second or drived) third connector after you install Drive A:).

Refer to your floppy drive's installation instructions (if available), or contact your dealer if you are unsure about how to attach the floppy drive(s). Remember, you can only have 2 floppy drives connected at any given time.

Below are some symptoms of incorrectly installed floppy drives. While they are minor and installing them incorrectly doesn't cause severe problems, it may cau se your system to freeze or crash when trying to read and/or write to diskettes.

| Symptoms of incorrectly installed floppy drives |                                                                                                    |  |
|-------------------------------------------------|----------------------------------------------------------------------------------------------------|--|
| Drive is not automatically detected             | Usually caused by faulty cables, cables put in<br>backwards or a bad floppy drive or motherboard.<br>Try another floppy drive to verify the problem if<br>the cable is properly installed or try replacing the<br>actual cable. Also check to see if the onboard<br>floppy controller is enabled in the BIOS setup. |  |
| Drive Fail message at bootup                    | The cable, floppy drive or motherboard may be faulty. Try another drive or cable to verify.                                                                                                    |  |
| Drive does not power on                         | Check power cable and cabling. Maybe a bad<br>power supply or drive cable problem.                                                                                                    |  |
| Drive activity light is constantly on           | Usually signifies that the cable on the drive is on<br>backwards, which is a common issue. Reverse<br>the cable at the floopy drive end and try again                                                                                                    |  |

28

## 3.6 - Installing Add-In Cards

Before installing add-in cards, it's helpful to know if they are fully compatible with your motherboard. For this reason, we've provided the diagrams below, showing the most common slots that may appear on your motherboard. Not all of the slots shown will necessarily appear on your motherboard, however, there will be combinations of what you see here.

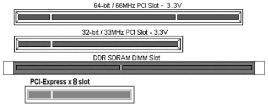

Simply find the appropriate slot for your add-in card and insert the card firmly. Do not force any add-in cards (or anything else) into any slots if they won't seat in place. It's better to try another slot or return the faulty card rather than damaging both the mot herboard and the addin card.

TIP: It's a good practice to install add-in cards in a staggered manner, rather than directly adjacent to each other. This allows air to more easily circulate within the chassis, providing improved cooling for all installed devices.

Note: YOU MUST unplug the power connector to the motherboard before performing system hardware changes, to avoid damaging the board or expansion device.

## 3.7 - Connecting External Devices

Connecting external devices to the motherboard is an easy task. The standard devices you should expect to plug into the motherboard are keyboards, mouse, and printer cables. The following diagram will detail the ATX port stack for the following board:

## Thunder i7522 S5362

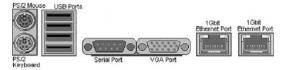

Besides being used primarily to connect printers, the Printer Port is also used for devices such as Zip drive, some external CD-RW drives and or other external devices. More on the uncommon side these days are the Serial Ports. They were primarily used to connect external moderns, but most moderns today are using USB or are installed internally.

TIP: While the ports have been created to accept connectors in only one direction, make sure to be careful when inserting connectors. At times, attaching connectors in the incorrect orientation can damage bend and or break the pins.

## 3.8 - Installing the Power Supply

There are two power connectors on this motherboard. By default, this motherboard requires that you have an EPS ATX12V power supply that has the standard ATX-style 2A-pin connector, as well as an additional 8-pin square connector. The CPU power is provided by the onboard switching voltage regulator, which is sourced by +12V power. This +12V CPU power source is from the onboard 8-pin split power planes. The +12V giver on the 24-pin ATX power connector is for system board and separated from CPU +12V regulator power sources. Therefore, the CPU will not be powered if you do not connect the 8-pin CPU power source.

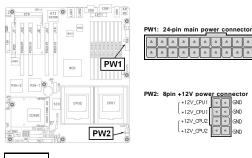

YOU MUST unplug the power supply before plugging in the 24-pin and 8-pin power cables to motherboard connectors.

## 3.9 - Finishing Up

NOTE

Congratulations on making it this farl You're finished setting up the hardware aspect of your computer. Before closing up your chassis, make sure that all cables and wires are connected properly, especially IDE cables and most importantly, jumpers. You may have difficulty powering on your system if the motherboard jumpers are not set correctly.

In the rare circumstance that you have experienced difficulty, you can find help by asking your vendor for assistance. If they are not available for assistance, please find setup information and documentation online at our website or by calling your vendor's support line.

31

# Chapter 4: BIOS Setup

## Installation

The BIOS is the basic input/output system, the firmware on the motherboard that enables your hardware to interface with your software. This chapter describes different settings for the BIOS that can be used to configure your system.

The BIOS section of this manual is subject to change without notice and is provided for reference purposes only. The settings and configurations of the BIOS are current at the time of print, and therefore may not match exactly what is displayed on screen.

This section describes the BIOS setup program. The setup program lets you modify basic configuration settings. The settings are then stored in a dedicated, battery-backed memory (called NYRAM) that retains the inf ormation when the power is turned off.

This motherboard's BIOS is a customized version of the industry-standard BIOS for IBM PC AT-compatible personal computers. The BIOS provides critical, low-level support for the system's central processing unit (CPU), memory, and I/O subsystems.

This BIOS has been customized by adding important features such as password protection, power management, and chipset "tuning" features that control the system. This section will guide you through the process of configuring the BIOS for your system setup.

## Starting Setup

The BIOS is immediately activated when you turn on the computer. The BIOS reads system configuration in CMOS RAM and begins the process of checking out the system and configuring it through the Power-On-Self-Test (POST).

When these preliminary tests are complete, the BIOS searches for an operating system on one of the system's data storage devices (hard drive, CD-ROM, etc). If one is found, the BIOS will launch that operating system and hand control over to it. You can enter the BIOS setup by pressing the [F2] key when the machine boots up and begins to show the memory count.

## Setup Basics

The table below shows how to navigate in the setup program using the keyboard.

| Key                   | Function                             |
|-----------------------|--------------------------------------|
| Tab                   | Moves from one selection to the next |
| Left/Right Arrow Keys | Change from one menu to the next     |
| Up/Down Arrow Keys    | More between selections              |
| Enter                 | Opens highlighted section            |
| +/- Kevs              | Change settings.                     |

#### Getting Help

Pressing [F1] will display a small help window that descr ibes the appropriate keys to use and the possible selections for the highlighted item. To exit the Help Window, press [ESC] or [F1] key again.

#### In Case of Problems

If you discover that you have trouble booting the computer after making and saving the changes with the BIOS setup program, you can restart the computer by holding the power button down until the computer shuts off (usually within 4 seconds); resetting by pressing CTRL-ALT-DEL; or clearing the CMOS.

The best advice is to only alter settings that you thoroughly understand. In particular, do not change settings in the Chipset section unless you are absolutely sure of the outcome. The chipset defaults are carefully chosen by TYAN or your system manufacturer for the best performance and reliability. Even a seemingly small change to the Chipset setup options may cause the system to become unstable or unusable.

## Setup Variations

Not all systems will have the same BIOS setup layout or options. While the basic look and function of the BIOS set up remains more or less the same for most systems, the appearance of your Setup screen may differ from the charts shown in this section. Each system design and chipset combination requires a custom configuration. In addition, the final appearance of the Setup program depends on the system designer. Your system designer may decide that certain items should not be available for user configuration, and remove them from the BIOS setup program.

NOTE: On the following pages, options written in **bold type**represent the BIOS Setup default.

# 4.1 - Main BIOS Setup

When you enter Phoenix BIOS Setup Utility, the following screen will appear as below:

| Main Adv                                                                                                    | vanced Se                                                                                  | ecurity                    | Power        | Boot | Exit                |
|----------------------------------------------------------------------------------------------------|--------------------------------------------------------------------------------------------|----------------------------|--------------|------|---------------------|
| Main Adv<br>System Time<br>System Date:<br>Legacy Diske<br>? IDE Channel<br>? IDE Channel<br>? IDE Channel<br>? IDE Channel<br>? IDE Channel<br>? IDE Channel<br>? Memory Cace<br>? System Inf or | x<br>0 Master<br>0 Slave<br>1 Master<br>1 Slave<br>2 Master<br>3 Master<br>3 Master<br>the | [ <u>10</u> : 1<br>[02/15/ | 5: 18]       | Iten | n Specific Help<br> |
| F1: Help                                                                                                    | ?? Select Item                                                                             | +/- (                      | Change Value | F:   | 9: Setup Defaults   |

Phoenix cME FirstBIOS Pro Setup Utility

### Main

Use this menu for basic system configuration and system date and time settings.

### Advanced

Use this menu to set the Advanced Features available on your system.

- o Advanced Chipset Control Use this menu to change the values in the chipset registers and optimize your o Advanced Processor Options
- Use this menu to specify your processor settings. I/O Device Configuration
- Use this menu to specify your basic I/O peripherals such as floppy, serial and parallel ports.
- Console Redirection Use this menu to assign one of serial ports to perform the console redirection 0 function.
- Hardware Monitor
  Use this menu setup BIOS event logging. The information of system voltages,
  temperatures and fan tachometers is also display in this sub-menu.

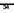

Security Use t his menu to setup passwords and storage media protection.

 $\ensuremath{\textbf{Power}}$  Configure the power button behavior and the settings for system power resume from an AC power loss.

Boot Configure the system boot up sequence for multiple bootable devices.

Exit Use this menu to save or ignore the changes of CMOS settings. The default BIOS settings can also be retrieved, in case of improper custom CMOS settings.

# 4.2 – Main CMOS Features

In this section, you can alter general features such as the date and time, as well as access to the IDE configuration options. Note that the options listed below are for options that can directly be changed within the Main Setup screen. User can Use the arrow or <fnter keys to highlight the item and then use the <+ > or < -> keys to select the value you want in each item.

| Main                                                                             | Advanced                                                                                                    | Security            | Power        | Boot            | Exit                |
|----------------------------------------------------------------------------------|----------------------------------------------------------------------------------------------------|---------------------|--------------|-----------------|---------------------|
| Syster<br>Syster<br>Legac<br>? IDE C<br>? IDE C<br>? IDE C<br>? IDE C<br>? IDE C | Advanced<br>m Time:<br>n Date:<br>y Diskette A:<br>thannel 0 Master<br>thannel 0 Slave<br>thannel 1 Master<br>thannel 1 Master<br>thannel 3 Master | [10 : 15<br>[02/15/ | 5: 18]       | Iter            | n Specific Help<br> |
|                                                                                  | ry Cache<br>Features                                                                                                    |                     |              |                 |                     |
| ? Syste                                                                          | m Information                                                                                                    |                     |              |                 |                     |
| F1: Help                                                                         | ?? Select I                                                                                                    | tem +/-             | Change Value | F<br>h Manu - F | 9: Setup Defaults   |

System Time / Date Setup:

System Time: Adjusts the system clock. [H+: MM: SS] H Hours (24hr. format) MM Minutes SS Seconds System Date: Adjusts the system date. [MM/DD/YYYY] MM Months DD Days YYYY Years

36

Legacy Diskette A: Defines the floppy drive type. None / 360K, 5.25in / 1.2M, 5.25in / 720K, 3.5in / 1.44M, 3.5in / 2.88M, 3.5in

# IDE and Integrated SATA Master / Slave Setup: Computer detects IDE drive types. None / Auto / Manual

Memory Cache To select the memory cache types for memory segments within 640KB base address and extended memory.

| Feature                                  | Option                                                                   | Description                                            |
|------------------------------------------|--------------------------------------------------------------------------|--------------------------------------------------------|
| Cache System BIOS Area:                  | Uncached<br>Write P rotect                                               | Control Caching of System<br>BIOS Area.                |
| Cache Video BIOS Area                    | Uncached<br>Write Protect                                                | Control Caching of Video BIOS<br>Area                  |
| Cache Base 0-512k                        | Uncached<br>Write Through<br>Write Protect<br>Write Back                 | Control caching of 512k Base<br>Memory                 |
| Cache Base 512k-640k                     | Uncach ed<br>Write Through<br>Write Protect<br>Write Back                | Control caching of 512k-640k<br>Base Memory            |
| Cache Extended Memory Area               | Uncached<br>Write Through<br>Write Protect<br>Write Back                 | Control Caching of System<br>Memory above One Megabyte |
| Cache A000 -AFFF/B000 -BFFF              | Disabled<br>USWC Caching<br>Write Through<br>Write Protect<br>Write Back | Control Caching of This Block                          |
| Cache C800 -CBFF/CCC0-<br>CFFF DC00-DFFF | Disabled<br>Write Through<br>Write Protect<br>Write Back                 | Control Caching of This Block                          |
| Cache E000-E3FF/E400-<br>E7FFEC00-EFFF   | Disabled<br>Write Through<br>Write Protect                               | Control Caching of This Block                          |

Boot Features: Summary Screen:

- Enable or disable the system configuration information on display during system boot up stage. Enabled / Disabled

Quiet Boot:

Enable or disable the display of OEM logo screen during POST (Power On Self Test). Enabled / Disabled

QuickBoot Mode:

Enable or disable the system to skip certain tests during POST. Enabling this item will reduce the system boot time Enabled / Disabled

F12 Boot Menu:

Table or disable the display of Multiboot menu. When this item is enabled, users can choice a different boot device from BIOS settings by pressing <F12> hotkey during system boot up stage. Enabled / Disabled

# Halt on POST Errors:

Determines if the computer should stop when an error is detected during power up.

Enabled / Disabled

### System Information:

Display system board model, BIOS version and BIOS build date.

# 4.3 – Advanced BIOS Features

In Advanced BIOS features, you will be able to adjust many of the feature that effect system speed and boot-up options.

| Phoenix cME | FirstBIOS | Pro | Advanced | CMOS | Setun | Menu |
|-------------|-----------|-----|----------|------|-------|------|
|             |           |     |          |      |       |      |

| Main              | Advanced                                      | Security            | Power | Boot           | Exit               |
|-------------------|-----------------------------------------------|---------------------|-------|----------------|--------------------|
| Installe<br>Reset | ed O/S<br>Configuration Data                  | [ Win2000 ]<br>[No] |       | Item \$        | Specific Help      |
| Large             | Disk Access Mode                              | [DOS]               |       | Select the     | operating system   |
| Paralle           | I ATA                                         | [Both]              |       |                | your system, which |
| Serial            | ATA                                           | [Enabled]           |       | you will use r | nost commonly.     |
| Native            | Mode Operation                                | [Auto]              |       |                |                    |
| SATA              | RAID Enable                                   | [Disabled]          |       |                | operating systems  |
| ? Advan           | nced Chipset Control                          |                     |       | to display un  | expected behavior. |
|                   | nced Processor Options<br>evice Configuration | 5                   |       |                |                    |
| ? Consc           | ole Redirection                               |                     |       |                |                    |
|                   | y USB Support                                 | [Enabled]           |       |                |                    |
| ? Hardw           | vare Monitor                                  |                     |       |                |                    |
| F1: Help          | ?? Select Item                                | +/- Change          | Value | F 9:           | Setup Defaults     |
| Eco Cuit          | 2.2 Colort Monu                               | Enter Cole          |       | h Manu E40     | Course and Tuit    |

# Installed O/S:

Select the operating system installed on your system, which you will use most commonly. Note: An incorrect setting can cause some operating systems to display unexpected behavior. Win95 / Win98 / Win04 / Win64 / Win2000 / Other

### Reset Configuration Data:

If you select "Yes" on this item, the Extended System Configuration Data (ESCD) area will be cleared.

No/Yes

# Large Disk Access Mode

Different operating systems may require different representations of hard disk geometries. For UNIX, Novell Netware, or certain operating systems, this item needs to set as "Other". For Microsoft Windows or DOS operating systems, choice "DOS". Other / IDOS

# Parallel ATA

This option allows users to enable or disable the integrated primary and/or secondary parallel ATA channels.

Disabled / Channel 0 / Channel 1 / Both

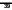

Serial AT A: This option allows users to enable or disable the integrated ICH5R serial ATA ports. Enabled / Disabled

# Native Mode Operation:

This option for ATA hard drives. Certain operating systems cannot support Native Mode Operation. Setting "Auto" for this item is recommended. Auto / Parallel ATA / Serial ATA / Both

SATA RAID Enable: Select the ICH5R integrated SATA ports to be IDE mode or RAID mode. If select to "RAID" mode for attached SATA drives, there is an option ROM banner display to allow users to enter Inter RAID configuration mena/using the system boot using to supply to and/or data to the RAID configuration mena/using the system boot using the system boot using The ICHSR integrated SATA ports support RAID level 0 or RAID level 1 under Windows. Enabled / Disabled

Advanced Chipset Control: Integrated USB

Integrated USB 1.1 Enabled / Disabled Integrated USB 2.0

Enabled / Disable d Integrated Gbit LAN Integrated Gbit LAN

Enabled / Disabled

Onboard LAN1 Boot Strap Enabled / Disable d

Onboard LAN2 Boot Strap Enabled /Disabled

### Advanced Processor Options:

Users can enable or disable Intel's Hyper Threading Technology to enable or disable a logical processor for each processor under Microsoft Windows XP or Windows 2003.

Hyper Threading Technology Enabled / Disabled

Other options in this sub -menu are for debug purpose.

40

### I/O Device Configuration:

Floppy disk controller: Enabled / Dis abled

Serial port A: Disabled / Enabled / Auto Base I/O Address: 3F8 / 2F8 / 3E8 / 2E8 Interrupt: IRQ3 / IRQ4

Serial port B: Disabled / Enabled / Auto Base I/O Address: 3F8 / 2F8 / 3E8/2E8 Interrupt: IRQ3/ IRQ4

Parallel port: Disabled / Enabled / Auto Mode: Output Only / Bi-directional / EPP / ECP Base I/O Address: 3F8 / 278 / 3BC Interrupt: IRQ5 / IRQ7 DMA: DMA1 / DMA3

### Console Redirection:

COM Port Address: Disabled / Onboard COM A / Onboard COM B Select onboard serial port or serial port on BMC IPMI card for console redirection.

Baud Rate: 300 /1200 /2400 /9600 / 19.2K /38.4K /57.6K /115.2K

Console Type: VT100 / VT100 8bit / PC-ANSI, 7bit / PC ANSI / VT100+ / VT-UTF8

Flow Control: None / XON/XOFF / CTS/RTS

Console connection: Direct / Via Modem Indicate whether the console is connected directly to the system or a modem is used to connect.

Continue C.R. after POST ON / OFF Enable Console Redirection after OS has loaded.

### Legacy USB Support

Enable support for legacy Universal Serial Bus. Enabled / Disabled

### Hardware Monitor

e Monitor BIOS Event Logging BIOS Event Logging: Enabled / Disabled View BIOS Event Log; [Enter] Press < Enter > key to view the event log Clear all BIOS Event Logs: Enabled /Disabled

Real-time Sensors

Auto display CPU/system temperatures, fan speeds and voltages.

# 4.4 – Security

In Security BIOS features, you will be able to setup passwords and floppy write-protect.

| Main Adva                                                                                                    | anced S       | Security                           | Power                                                              | Boot        | Exit                                    |
|----------------------------------------------------------------------------------------------------|---------------|------------------------------------|--------------------------------------------------------------------|-------------|-----------------------------------------|
| Supervisor Pas<br>User Password                                                                                 |               | Clear / S<br>Clear / S             |                                                                    | Item        | Specific Help                           |
| Set Supervisor Password<br>Set User Password                                                                    |               | [Enter]<br>[Enter]                 |                                                                    |             | Password controls<br>the setup utility. |
| Diskette Access<br>Fixed Disk Boot Sector<br>Virus Check Reminder<br>System Backup Reminder<br>Password on Boot |               | [Normal]<br>[Disabled<br>[Disabled | [Supervisor]<br>[Normal]<br>[Disabled]<br>[Disabled]<br>[Disabled] |             |                                         |
| Start From Flop<br>Start From IDE                                                                               |               | [Enabled<br>[Enabled               |                                                                    |             |                                         |
| Floppy Write Pr                                                                                                 | rotect        | [Disabled                          | ]                                                                  |             |                                         |
| F1: Help ?                                                                                                    | ? Select Item | +/- Ch                             | ange Value                                                         | FS          | : Setup Defaults                        |
| Ener Fuit 2                                                                                                    | 2 Colort Mon  | Enter-                             | Coloret 2 Cul                                                      | h Manu - Fé | 0: Cove and Fuit                        |

Phoenix cME FirstBIOS Pro Advanced CMOS Setup Menu

Please refer to the "Item Specific Help" fields for the descriptions of each settings.

### 4.5 - Power

### Power Button Behavior:

Select the desired system power state after press power button. [On/Off] / [Wake/Sleep]

 After Power Failure:

 With this setting, users can specify the choice for the AC power resume ...

 [Stay Off]: Set to stay off to leave the computer in the power off state, after power resume from an AC power loss.

 [Last State]: Set to last state to restore the system to the previous status before

[Power On]: Set to power on to leave the computer in the power on state. . [Last State] / [Stay Off] / [Power On]

42

4.6 – Boot

| Main              | Advanced                                     | Security | Power          | Boot | Exit               |
|-------------------|----------------------------------------------|----------|----------------|------|--------------------|
| + Hard D<br>CD-RC | rable Devices<br>hrive<br>M Device<br>k Boot |          |                |      | Item Specific Help |
| F1: Help          |                                              |          | - Change Value |      | F9: Setup Defaults |

The boot menu will list all bootable devices. Use <Enter> to expand or collapses devices with a + or -, Use <+> or <-> to arrange the priorities of all bootable devices

# 4.7 – Exit

| Main       | Advanced   | Security | Power         | Boot     | Exit                |
|------------|------------|----------|---------------|----------|---------------------|
| Exit Disca |            |          |               |          | Item Specific Help  |
| F1: Help   | ?? Select  | Item +   | -/- Change Va | alue     | F 9: Setup Defaults |
| Eco: Evit  | 2.2 Salact | Monu     | ntor: Salast  | 2 Sub Mo | E10: Save and Exit  |

# Exit Saving Changes

Use this option to exit setup utility and re-boot. All new selections you have made are stored into CMOS. System will use the new settings to boot up.

Exit Discarding Changes Use this option to exit setup utility and re-boot. All new selections you have made are not stored into CMOS. System will use the old settings to boot up.

### Load Setup Defaults

Use this option to load all default setup values. Use this option when system CMOS values have been corrupted or modified incorrectly.

# **Discard Changes**

Use this option to restore all new setup val ues that you have made but not saved into CMOS.

# Save Changes

Use this option to store all new setup values into CMOS.

44

# Chapter 5: Diagnostics

Note: if you experience problems with setting up your system, always check the following things in the following order:

### Memory, Video, CPU

By checking these items, you will most likely find out what the problem might have been when setting up your system. For more information on troubleshooting, check the TYAN website at: <u>http://www.ivan.com</u>

# 5.1 Beep Codes

Fatal errors, which halt the boot process, are communicated through a series of audible beeps. For example, if the BIOS POST can initialize the video but an error occurs, an error message will be displayed. If it cannot display the message, it will report the error as a series of beeps.

The most common type of error is a memory error.

Before contacting your vendor or TYAN Technical Support, be sure that you note as much as you can about the beep code length and order that you experience. Also, be ready with information regarding add-in cards, drives and O/S to speed the support process and come to a quicker solution.

## 5.2 Flash Utility

Every BIOS file is unique for the motherboard it was designed for. For Flash Utilities, BIOS downloads, and information on how to properly use the Flash Utility with your motherboard, please check the TYAN web site: <u>http://www.tyan.com/</u>.

Note: Please be aware that by flashing your BIOS, you agree that in the event of a BIOS flash failure, you must contact your dealer for a replacement BIOS. There are no exceptions. TYAN does not have a policy for replacing BIOS chips directly with end users. In no event will TYAN be held responsible for damages done by the end user.

### Appendix I: Glossary

ACPI (Advanced Configuration and Power Interface): a power management specification that allows the operating system to control the amount of power distributed to the computer's devices. Devices not in use can be turned off, reducing unnecessary power expenditure.

ATAPI (AT Attachment Packet Interface): also known as IDE or ATA; a drive implementation that includes the disk controller on the device itself. It allows CD-ROMs and tape drives to be configured as master or slave devices, just like HDDs.

Bandwidth: refers to carrying capacity. The greater the bandwidth, the more data the bus, phone line, or other electrical path, can carry. Greater bandwidth, then, also results in greater speed.

BBS (BIOS Boot Specification): is a feature within the BIOS that creates, prioritizes, and maintains a list of all Initial Program Load (IPL) devices, and then stores that list in NVRAM. IPL devices have the ability to load and execute an OS, as well as provide the ability to return to the BIOS if the OS load process fails for some reason. At that point, the next IPL device is called upon to attempt loading of the OS.

BIOS (Basic Input/Output System): the program that resides in the ROM chip, and provides the basic instructions for controlling your computer's hardware. Both the operating system and application software use BIOS routines to ensure compatibility.

Buffer: a portion of RAM which is used to temporarily store data, usually from an application, though it is also used when printing, and in most keyboard drivers. The CPU can manipulate data in a buffer before copying it, all at once, to a disk drive. While this improves system performance --- reading to or writing from a disk drive a single time is much faster than doing so repeatedly --- there is also the possibility of losing your data should the system crash. Information stored in a buffer is temporarily stored, not permanently saved.

Bus: a data pathway. The term is used especially to refer to the connection between the processor and system memory, and between the processor and PCI or ISA local buses.

Bus mastering: allows peripheral devices and IDEs to access the system memory without going through the CPU (similar to DMA channels).

Cache: a temporary storage area for data that will be needed often by an application. Using a cache lowers data access times, since the needed information is stored in the SRAM instead of in the slow DRAM. Note that the cache is also much smaller than your regular memory: a typical cache size is 512KB, while you may have as much as 4GB of regular memory.

Cache size: refers to the physical size of the cache onboard. This should not be confused with the cacheable area, which is the total amount of memory which can be scanned by the system in search of data to put into the cache. A typical setup would be a cache size of 512KB, and a cacheable area of 512MB. In this case, up to 512KB of the main memory onboard is capable of being cached. However, only 512KB of this memory will be in the cache at any given moment. Any main memory above 512MB could never be cached.

Closed and open jumpers: jumpers and jumper pins are active when they are "on" or "closed", and inactive when they are "off" or "open".

46

CMOS (Complementary Metal -Oxide Semiconductors): chips that hold the basic startup information for the BIOS.

COM port: another name for the serial port, which is called as such because it transmits the eight bits of a byte of data along one wire, and receives data on another single wire (that is, the data is transmitted in serial form, one bit after another). Parallel ports transmit the bits of a byte on eight different wires at the same time (that is, in parallel form, eight bits at the same time).

DDR (Double Data Rate): is a technology designed to double the clock speed of the memory. It activates output on both the rising and failing edge of the system clock rather than on just the rising edge, potentially doubling output.

DIMM (Dual In-line Memory Module): faster and more capacious form of RAM than SIMMs, and do not need to be installed in pairs.

DIMM bank: sometimes called DIMM sockets, because the physical slot and the logical unit are the same. That is, one DIMM module fits into one DIMM socket, which is capable of acting as a memory bank.

DMA [Direct Memory Access]: channels that are similar to IRQs. DMA channels allow hardware devices (like soundcards or keyboards) to access the main memory without involving the CPU. This frees up CPU resources for other tasks. As with IRQs, it is vital that you do not double up devices on a single line. Plug-n-Play devices will take care of this for you.

ECC (Error Correction Code or Error Checking and Correcting): allows data to be checked for errors during run-time. Errors can subsequently be corrected at the same time that they're found.

EEPROM (Electrically Erasable Programmable ROM): also called Flash BIOS, is a ROM chip which can, unlike normal ROM, be updated. This allows you to keep up with changes in the BIOS programs without having to buy a new chip. TYAN's BIOS updates can be found at http://www.tyan.com

EMRL: Embedded RAID Logic. An Adaptec specific RAID technology.

ESCD (Extended System Configuration Data): a format for storing information about Plugn-Play devices in the system BIOS. This information helps properly configure the system each time it boots.

Fault-tolerance: a term describing a system where one component can quickly be replaced without causing a loss of service, such as in a RAID system.

Firmware: low-level software that controls the system hardware.

Form factor: an industry term for the size, shape, power supply type, and external connector type of the Personal Computer Board (PCB) or motherboard. The standard form factors are the AT and ATX, although TVAN also makes some Baby-AT and ATX Footprint boards.

Global timer: onboard hardware timer, such as the Real-Time Clock (RTC).

Handshaking: a process where two devices initiate communications. One device, typically the server, sends a message to another device, typically a client, in order to request establishment

### Appendix I: Glossary

of a communications channel. The two devices will then exchange messages back and forth in order to settle on a communications protocol.

HDD: stands for Hard Disk Drive, a type of fixed drive.

H-SYNC: controls the horizontal synchronization/properties of the monitor.

IC (Integrated Circuit): the formal name for the computer chip.

IDE (Integrated Device/Drive Electronics): a simple, self-contained HDD interface. It can handle drives up to 8.4 GB in size. Almost all IDEs sold now are in fact Enhanced IDEs (EIDEs), with maximum capacity determined by the hardware controller.

IDE INT (IDE Interrupt): a hardware interrupt signal that goes to the IDE.

I/O (Input/Output): the connection between your computer and another piece of hardware (mouse, keyboard, etc.)

Initial Program Load (IPL): a feature built into BBS-compliant devices, describing those devices as capable of loading and executing an OS, as well as being able to provide control back to the BIOS if the loading attempt fails.

IPL: see Initial Program Load.

IRQ (Interrupt Request): an electronic request that runs from a hardware device to the CPU. The interrupt controller assigns priorities to incoming requests and delivers them to the CPU. It is important that there is only one device hooked up to each IRQ line; doubling up devices on IRQ lines can lock up your system. Plug-n-Play operating systems can take care of these details for you.

Latency: the amount of time that one part of a system spends waiting for another part to catch up. This is most common when the system sends data out to a peripheral device, and it waiting for the peripheral to send some data back (peripherals tend to be slower than onboard system components).

Mirroring: see RAID.

NVRAM: ROM and EEPROM are both examples of Non-Volatile RAM, memory that holds its data without power. DRAM, in contrast, is volatile.

OEMs (Original Equipment Manufacturers): Compaq or IBM package other companies' motherboards and hardware inside their case and sell them.

Parallel port: transmits the bits of a byte on eight different wires at the same time (that is, in parallel form, eight bits at the same time).

PCI (Peripheral Component Interconnect): a 32 or 64-bit local bus (data pathway) which is faster than the ISA bus. Local buses are those which operate within a single system (as opposed to a network bus, which connects multiple systems).

PCI PIO (PCI Programmable Input/Output) modes: the data transfer modes used by IDE drives. These modes use the CPU for data transfer (in contrast, DMA channels do not). PCI refers to the twoe of bus used by these modes to communicate with the CPU.

40

PCI-to-PCI bridge: allows you to connect multiple PCI devices onto one PCI slot.

Pipeline burst SRAM: a type of RMM that can maintain it's data as long as power is provided to the memory chips. In this configuration, SRAM requests are pipelined, which means that larger packets of data are sent to the memory at one time, and acted upon quickly. This type of SRAM operates at bus speeds higher than 66MHz.

Pipelining: improves system performance by allowing the CPU to begin executing a second instruction before the first is completed. A pipeline can be likened to an assembly line, with a given part of the pipeline repeatedly executing a set part of an operation on a series of instructions.

PM timers (Power Management timers): software timers that count down the number of seconds or minutes until the system times out and enters sleep, suspend, or doze mode.

PnP (Plug-n-Play): a design standard that has become ascendant in the industry. Plug-n-Play devices require little set-up to use. Novice end users can simply plug them into a computer that is running on a Plug-n-Play aware operating system (such as Windows 99), and go to work. Devices and operating systems that are not Plug-n-Play require you to reconfigure your system each time you add or change any part of your hardware.

PXE (Preboot Execution Environment): one of four components that together make up the Wired for Management 2.0 baseline specification. PXE was designed to define a standard set of preboot protocol services within a client, towards the goal of allowing networked-based booting to boot using industry standard protocols.

RAID (Redundant Array of Indepen dent Disks): a way for the same data to be stored in different places on many hard drives. By using this method, the data is stored redundantly, also the multiple hard drives will appear as a single drive to the operating system. RAID level 0 is known as striping, where data is striped (or overlapped) across multiple hard drives, but offers no fault-tolerance. RAID level 1 is known as mirroring, which stores the data within at least two hard drives, but does not stripe. RAID level 1 also allows for faster access time and fault-tolerance, since either hard drive can be read at the same time. RAID level 0+ is both striping and mirroring, providing fault-tolerance, striping, and faster access all at the same time.

RAIDIOS: stands for RAID I/O Steering, a type of RAID technology from Intel. RAIDIOS is a specification used to enable an embedded I/O controller, embedded on the motherboard, to be used as just an I/O controller or to be the I/O component of a hardware RAID subsystem. The RAIDIOS circuit allows an I/O Processor (either embedded on the motherboard or on an addin card) to configure the I/O controller and service the I/O controller's interrupts. The I/O controller and the I/O Processor together are two of the primary components of a hardware RAID subsystem.

RAM (Random Access Memory): technically refers to a type of memory where any byte can be accessed without touching the adjacent data, is often used to refer to the system's main memory. This memory is available to any program running on the computer.

ROM (Read-Only Memory): a storage chip which contains the BIOS; the basic instructions required to boot the computer and start up the operating system.

SATA (Serial ATA): is an evolutionary replacement for the Parallel ATA physical storage interface. Serial ATA is a drop-in solution in that it is compatible with today's software and

operating systems. It will provide for systems, which are easier to design, with cables that are simpler to route and install, smaller cable connectors, and lower voltage requirements.

SDRAM (Synchronous Dynamic RAM): called as such because it can keep two sets of memory addresses open simultaneously. By transferring data alternately from one set of addresses and then the other, SDRAM cuts down on the delays associated with nonsynchronous RAM, which must close one address bank before opening the next.

Serial port: called as such because it transmits the eight bits of a byte of data along one wire, and receives data on another single wire (that is, the data is transmitted in serial form, one bit after another).

SCSI Interrupt Steering Logic (SISL): Architecture that allows a RAID controller, such as AcceleRAID 150, 200 or 250, to implement RAID on a system board-embedded SCSI bus or a set of SCSI busses. SISL: SCSI Interrupt Steering Logic (LSI) (only on LSI SCSI boards)

SIMM (Single In-line Memory Module): formally the most common form of RAM for motherboards. They must be installed in pairs, and do not have the carrying capacity or the speed of DIMM modules.

Sleep/Suspend mode: in this mode, all devices except the CPU shut down.

SRAM (Static RAM): unlike DRAM, this type of RAM does not need to be refreshed in order to prevent data loss. Thus, it is faster and more expensive.

SSI (Server System Infrastructure): an industry initiative intended to provide ready-to-use design specifications for common server hardware elements (chassis, power supplies, and racks) to promote and support server industry growth.

Standby mode: in this mode, the video and hard drives shut down; all other devices continue to operate normally.

Striping: see RAID

UltraDMA-33/66/100: a fast version of the old DMA channel. UltraDMA is also called UltraATA. Without proper UltraDMA controller, your system cannot take advantage of higher data transfer rates of the new UltraDMA/UITraATA hard drives.

USB (Universal Serial Bus): a versatile port. This one port type can function as a serial, parallel, mouse, keyboard or joystick port. It is fast enough to support video transfer, and is capable of supporting up to 127 daisy-chained peripheral devices.

VGA (Video Graphics Array): the PC video display standard

V-SYNC: controls the vertical scanning properties of the monitor.

ZCR: Zero Channel RAID. PCI card that allows a RAID card to use the onboard SCSI chip, thus lowering cost of RAID solution

ZIF Socket (Zero Insertion Force socket): these sockets make it possible to insert CPUs without damaging the sensitive CPU pins. The CPU is lightly placed in an open ZIF socket, and a lever is pulled down. This shift the processor over and down, guiding into the board and locking it into place.

50

# Appendix II: Post Error Code for BIOS

| Code       | Beeps / Description                                                      | Code       | Beeps / Description                                         |
|------------|--------------------------------------------------------------------------|------------|-------------------------------------------------------------|
| 02h        | Verify Real Mode                                                         | 3Ah        | Autosize cache                                              |
| 03h        | Disable Non-Maskable Interrupt (NMI)                                     | 3Ch        | Advanced configuration of chipset registers                 |
| 04h        | Get CPU type                                                             | 3Dh        | Load alternate registers with CMOS values                   |
| 06h        | Initialize system hardware                                               | 42 h       | Initialize interrupt vectors                                |
| 08h        | Initialize chipset with initial POST values                              | 45h        | POST device initialization                                  |
| 09h        | Set IN POST flag                                                         | 46h        | 2-1-2-3. Check ROM copyright notice                         |
| 0Ah        | Initialize CPU registers                                                 | 48h        | Check video configuration against CMOS                      |
| 0Bh        | Enable CPU cache                                                         | 49h        | Initialize PCI bus and devices                              |
| 0Ch        | Initialize caches to initial POST values                                 | 4Ah        | Initialize all video adapters in system                     |
| 0Eh        | Initialize I/O component                                                 | 4Bh        | QuietBoot start (optional)                                  |
| 0Fh        | Initialize the local bus IDE                                             | 4Ch        | Shadow video BIOS ROM                                       |
| 10h        | Initialize Power Management                                              | 4Eh        | Display BIOS copyright notice                               |
| 11h        | Load alternate registers with initial<br>POST values                     | 50h        | Display CPU type and speed                                  |
| 12h        | Restore CPU control word during<br>warm boot                             | 51h        | Initialize EISA board                                       |
| 13h        | Initialize PCI Bus Mastering devices                                     | 52h        | Test keyboard                                               |
| 14h        | Initialize keyboard controller                                           | 54h        | Set key click if enabled                                    |
| 16h        | 1-2-2-3. BIOS ROM checksum                                               | 58h        | 2-2-3-1. Test for unexpected interrupts                     |
| 17h        | Initialize cache before memory<br>autosize                               | 59h        | Initialize POST display service                             |
| 18h        | 8254 timer initialization                                                | 5Ah        | Display prompt "Press F2 to enter SETUP"                    |
| 1Ah        | 8237 DMA controller initialization                                       | 5Bh        | Disable CPU cache                                           |
| 1Ch        | Reset Programmable Interrupt<br>Controller                               | 5Ch        | Test RAM between 512 and 640 KB                             |
| 20h        | 1-3-1-1. Test DRAM refresh                                               | 60h        | Test extended memory                                        |
| 22h        | 1-3-1-3. Test 8742 KBD Controller                                        | 62h        | Test extended memory addres s lines                         |
| 24h        | Set ES segment register to 4 GB                                          | 64h        | Jump to UserPatch1                                          |
| 26h        | Enable A20 line                                                          | 66h        | Configure advanced cache registers                          |
| 28h        | Autosize DRAM                                                            | 67h        | Initialize Multi Processor APIC                             |
| 29h        | Initialize POST Memory Manager                                           | 68h        | Enable external and CPU caches                              |
| 2Ah        | Clear 512 KB base RAM                                                    | 69h        | Setup System Management Mode (SMM)<br>area                  |
| 2Ch        | 1-3-4-1. RAM failure on address                                          | 6Ah        | Display external L2 cache size                              |
| 2Eh        | 1-3-4-3. RAM failure on data bits of<br>low byte of memory bus           |            | Load custom defaults (optional)                             |
| 2Fh        | Enable cache before system BIOS shadow                                   | 6Ch        | Display shadow-area message                                 |
| 30h        | 1-4-1-1. RAM failure on data bits of<br>high byte of memory bus          | 6Eh        | Display possible high address for UMB recovery              |
| 32h        | Test CPU bus-clock frequency                                             | 70h        |                                                             |
| 32n<br>33h | Initialize Phoenix Dispatch Manager                                      | 70n<br>72h | Display error messages<br>Check for configuration errors    |
| 330<br>36h | Warm start shut down                                                     | 72n<br>76h | Check for configuration errors<br>Check for keyboard errors |
| 36n<br>38h | Shadow system BIOS ROM                                                   | 76n<br>7Ch | Set up hardware interrupt vectors                           |
|            |                                                                          | BAh        | Initialize DMI parameters                                   |
| 7Eh        | Initialize coprocessor if present<br>Disable onboard Super I/O ports and |            | Initialize Divil parameters                                 |
| 80h        | IROs                                                                     | BBh        | minalize PhP Option ROMS                                    |

51

Appendix II: Post ErrorCodefor BIOS

|             | der i7520 / Thunder i7520R                                        | Appendix II: Post ErrorCodefo |                                                                 |  |  |
|-------------|-------------------------------------------------------------------|-------------------------------|-----------------------------------------------------------------|--|--|
| Code        | Beeps / Description                                               | Code                          | Beeps / Description                                             |  |  |
| 81h         | Late POST device initialization                                   | BCh                           | Clear parity checkers                                           |  |  |
| 82h         | Detect and install external RS232<br>ports                        | BDh                           | Display MultiBoot menu                                          |  |  |
| 33h         | Configure non -MCD IDE controllers                                | BEh                           | Clear screen (optional)                                         |  |  |
| 84h         | Detect and install external parallel                              | BFh                           | Check virus and backup reminders                                |  |  |
|             | ports                                                             |                               |                                                                 |  |  |
| 85h         | Initialize PC-compatible PnP ISA                                  | C0h                           | Try to boot with INT 19                                         |  |  |
|             | devices                                                           | 041                           | Initialized DOOT Free Manager (DEM)                             |  |  |
| 86h.<br>87h | Re-initialize onboard I/O ports.<br>Configure Motherboard Devices | C1h                           | Initialize POST Error Manager (PEM)<br>Initialize error logging |  |  |
|             |                                                                   | C2h<br>C3h                    |                                                                 |  |  |
| 88h<br>89h  | Initialize BIOS Data Area                                         |                               | Initialize error display function                               |  |  |
| 89h         | Enable Non - Maskable Interrupts<br>(NMIs)                        | C4h                           | Initialize system error handler                                 |  |  |
| 8Ah         | Initialize Extended BIOS Data Area                                | C5h                           | PnPnd dual CMOS (optional)                                      |  |  |
| 8Bh         | Test and initialize PS/2 mouse                                    | C6h                           | Initialize notebook docking (optional)                          |  |  |
| 8Ch         | Initialize floppy controller                                      | C7h                           | Initialize notebook docking late                                |  |  |
| 8Fh         | Determine number of ATA drives (optional)                         | C8h                           | Force check (optional)                                          |  |  |
| 90h         | Initialize hard disk controllers                                  | C9h                           | Extended checksum (optional)                                    |  |  |
| 91h         | Initialize local-bus hard -disk                                   | D2h                           | Unknown interrupt                                               |  |  |
|             | controllers                                                       |                               |                                                                 |  |  |
| 92h         | Jump to UserPatch2                                                | E0h                           | Initialize the chipset                                          |  |  |
| 93h         | Build MPTABLE for multiprocessor<br>boards                        | E1h                           | Initialize the bridge                                           |  |  |
| 95h         | Install CD ROM for boot                                           | E2h                           | Initialize the CPU                                              |  |  |
| 96h         | Clear huge ES segment register                                    | E3h                           | Initialize system timer                                         |  |  |
| 97h         | Fixup Multi Processor table                                       | E4h                           | Initialize sy stem I/O                                          |  |  |
| 98h         | 1-2. Search for option ROMs.                                      | E5h                           | Check force recovery boot                                       |  |  |
| 99h         | Check for SMART Drive (optional)                                  | E6h                           | Checksum BIOS ROM                                               |  |  |
| 9Ah         | Shadow option ROMs                                                | E7h                           | Go to BIOS                                                      |  |  |
|             | Set up Power Management                                           | E8h                           | Set Huge Segment                                                |  |  |
|             | Initialize security engine (optional)                             | E9h                           | Initialize Multi Processor                                      |  |  |
| 9Eh         | Enable hardware interrupts                                        | EAh                           | Initialize OEM special code                                     |  |  |
| 9Fh         | Determine number of ATA and SCSI                                  | EBh                           | Initialize PIC and DMA                                          |  |  |
|             | drives                                                            |                               |                                                                 |  |  |
| A0h         | Set time of day                                                   | ECh                           | Initialize Memory type                                          |  |  |
| A2h         | Check key lock                                                    | EDh                           | Initialize Memory size                                          |  |  |
| A4h         | Initialize Typematic rate                                         | EEh                           | Shadow Boot Block                                               |  |  |
| A8h         | Erase F2 prompt                                                   | EFh                           | System memory test                                              |  |  |
| AAh         | Scan for F2 key stroke                                            | F0h                           | Initialize interrupt vectors                                    |  |  |
|             | Enter SETUP                                                       | F1h                           | Initialize Run Time Clock                                       |  |  |
| AEh         | Clear Boot flag                                                   | F2h                           | Initialize video                                                |  |  |
| B0h         | Check for errors                                                  | F3h                           | Initialize System Management Mode                               |  |  |
| B2h         | POST done - prepare to boot<br>operating system                   | F4h                           | Output one beep before boot                                     |  |  |
| B4h         | One short beep before boot                                        | F5h                           | Boot to Mini DOS                                                |  |  |
| B5h         | Terminate QuietBoot (optional)                                    | F6h                           | Clear Huge Segment                                              |  |  |
| B6h         | Check password (optional)                                         | F7h                           | Boot to Full DOS                                                |  |  |
| B9h         | Prepare Boot                                                      |                               |                                                                 |  |  |

52

# Appendix III: SMDC Information

Tyan Server Management Daughter Card (SMDC) is a powerful yet cost-efficient solution for high-end server management hardware packages. Tyan's goal is to provide remote system monitoring and control even when the operating system is absence or simply fails. This empowers Tyan's server board with advanced industrial-standard features.

Tyan SMDC is a snap-in card that provides essential server management solution. It enables any IT Manager by providing multi-interfaces to access the hardware remotely and perform monitor, control and diagnose activities effectively.

Tyan SMDC is powered by an intelligent controller known as Baseboard Management Control (BMC). BMC is a standalone mini-CPU and runs on its own Real Time Operating System (RTOS) to complete all different kinds of tasks. Backed Renesas' H8 technology, IT manager can rest assure his server machines are always taken care.

Tyan SMDC is not a peripheral card. Unlike an AGP card, Network card or SCSI card, the SMDC does not require any hardware specific driver. As long as a standby power comes into the system, the SMDC will be active on the system.

Tyan SMDC is compatible with all IPMI-compliance software as well as Tyan System Operator  $^{\mathbb{T}M}$  (TSO) software package.

By adding SMDC, Tyan's server board becomes a highly manageable and IPMI compatible system with all the advanced features suggesting in IPMI Specifications.

More detailed information on Tyan's SMDC card can be found on our website:

The SMDC M 3291 is equipped with the following features:

- Hardware Monitoring
- Protocol and Standard
- Auxiliary Communication Interface Auxiliary SMBus / I<sup>2</sup>C buses
- Team ed with other IPMB Devices (PMCs and EMCs)
- Remote Monitor, Control and Diagnostics Remote Console Redirect over LAN
- Sensor Data Record
- System Event Log
- Field Replaceable Unit Information Storage
- Real Time Clock
- Upgrade BMC firmware
- "Always Ready"
- TYAN System Operator ™ (TSO)
- OEM Drivers Front Panel LED and Buzzer (Optional)

# Appendix IV: PCI-X/PCI Bus

Thunder i7522 S5362 S5362 board has two onboard Intel 6700PXH 64-bit PCI Hubs. Each of Intel 6700PXH chip supports two independent 133 MHz PCI -X channels. Those two Intel 6700PXH chips are marked as "PXH-1" and "PXH-2" on Fig. AP4-1.

Intel 6700PXH chip (PXH-1): PCI-X Channel A Bus: Connected to TARO <sup>™</sup> SO-DIMM (J42), PCIX1-P1 expansion slot (J41) and ZCR socket (reserved and unpopulated).

PCI-X Channel B Bus: Connected to PCIX1-S1 expansion slot Secondary Intel 6700PXH chip (PXH -2);

- PCI-X Channel A Bus: Connected to PCIX2-P1 expansion slot PCI-X Channel B Bus: Connected to PCIX2-S1 expansion slot .
- .

- Expansion Stot Frequency:

   • PCIX+S1 (J16): PCI X up to 133/100/66 MHz

   • PCIX+S1 (J17): PCI X up to 66 MHz

   • PCIX-E32 (PCI X up to 36 MHz

   • PCIX-E32 (PCI X up to 133/100/66 MHz

   • PCIX-E33 (J33): PCI X up to 33/100/66 MHz

  - . PCIX2-P1 (J32): PCI -X up to 133/100/66 MHz
  - PCI5 (J7): 32-bit PCI at 33 MHz .
  - J16: Proprietary connector for M2360 2U riser (see Appendix V)

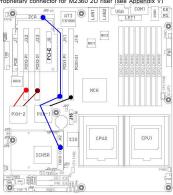

Fig. AP4-1: Thunder i7522 S5362 PCI-X/PCI Buses

# Appendix V: Riser Card Support

# 2U Riser Cards

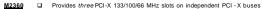

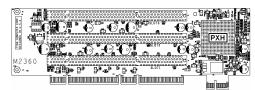

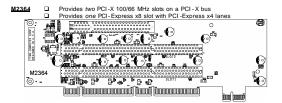

M2044 Provides three PCI-X slots on a PCI-X bus

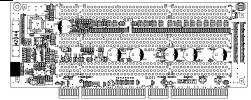

THE COPPTER COPP. BUILDED IN U.S.A.

# 1U Riser Cards

M2037R

M2033 Universal card edge with one PCI -X/PCI slot (with 3.3 V key)

| M2037 | <ul> <li>Universal card edge with one 64-bit PCI slot (with 5 V key)</li> </ul> |
|-------|---------------------------------------------------------------------------------|
|       | 00000000000000000000000000000000000000                                          |
|       | M2037                                                                           |
|       |                                                                                 |

M2037R Universal card edge with one right-side 64-bit PCI slot (with 5 V key)

[מתונות מתונה מתונה מתונה] [מתונה מתוכ] [מתונה מתונה מתונה מתונה מתונה [מתונה מתוכה]

# Technical Support

If a problem arises with your system, you should first turn to your dealer for direct support. Your system has most likely been configured or designed by them and they should have the best idea of what hardware and software your system contains. Hence, they should be of the most assistance for you. Furthermore, if you purchased your system from a dealer near you, take the system to them directly to have it serviced instead of attempting to do so yourself (which can have expensive consequences).

If these options are not available for you then Tyan Computer Corporation can help. Besides designing innovative and quality products for over a decade, Tyan has continuously offered customers service beyond their expectations. Tyan's website (www.tvan.com) provides easy-to-access resources such as in-depth Linux Online Support sections with downloadable Linux drivers and comprehensive compatibility reports for chassis, memory and much more. With all these convenient resources just a few keystrokes away, users can easily find the latest software and operating system components to keep their systems running as powerful and productive as possible. Tyan also ranks high for its commitment to fast and friendly customer support through email. By offering plenty of options for users, Tyan serves multiple market segments with the industry's most competitive services to support them.

### "Tyan's tech support is some of the most impressive we've seen, with great response time and exceptional organization in general" - Anandtech.com

Please feel free to contact us directly for this service at techsupport@tvan.com

Help Resources:

- 1. See the beep codes section of this manual. 2. See the TYAN website for FAQ's, bulletins, driver updates, and other information: http://www.tyan.com
- 3. Contact your dealer for help BEFORE calling TYAN.
- 4. Check the TYAN user group: alt.comp.periphs.mainboard.TYAN

# **Returning Merchandise for Service**

During the warranty period, contact your distributor or system vendor FIRST for any product problems. This warranty only covers normal customer use and does not cover damages incurred during shipping or failure due to the alteration, misuse, abuse, or improper maintenance of products.

NOTE: A receipt or copy of your invoice marked with the date of purchase is required before any warranty service can be rendered. You may obtain service by calling the manufacturer for a Return Merchandise Authorization (RMA) number. The RMA number should be prominently displayed on the outside of the shipping carton and the package should be mailed prepaid. TYAN will pay to have the boar d shipped back to you.

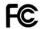

 Notice for the USA
 Compliance
 Information
 Statement
 (Declaration
 of
 Conformity

 Procedure)
 DoC
 DoC
 Doc
 Doc
 Doc
 Doc
 Doc
 Doc
 Doc
 Doc
 Doc
 Doc
 Doc
 Doc
 Doc
 Doc
 Doc
 Doc
 Doc
 Doc
 Doc
 Doc
 Doc
 Doc
 Doc
 Doc
 Doc
 Doc
 Doc
 Doc
 Doc
 Doc
 Doc
 Doc
 Doc
 Doc
 Doc
 Doc
 Doc
 Doc
 Doc
 Doc
 Doc
 Doc
 Doc
 Doc
 Doc
 Doc
 Doc
 Doc
 Doc
 Doc
 Doc
 Doc
 Doc
 Doc
 Doc
 Doc
 Doc
 Doc
 Doc
 Doc
 Doc
 Doc
 Doc
 Doc
 Doc
 Doc
 Doc
 Doc
 Doc
 Doc
 Doc
 Doc
 Doc
 Doc
 Doc
 Doc
 Doc
 Doc
 Doc
 Doc
 Doc
 Doc
 Doc

FCC Part 15: This device complies with part 15 of the FCC Rules

Operation is subject to the following conditions:

- 1) This device may not cause harmful interference, and
- 1) This device must accept any interference received including interference that may cause undesired operation. If this equipment does cause harmful interference to radio or television reception, which can be determined by turning the equipment off and on, the user is encouraged to try one or more of the following measures:
  - Reorient or relocate the receiving antenna.
  - Increase the separation between the equipment and the receiver.
  - Plug the equipment into an outlet on a circuit different from that of the receiver.
  - Consult the dealer on an experienced radio/television technician for help.

# Notice for Canada

This apparatus complies with the Class B limits for radio interference as specified in the Canadian Department of Communications Radio Interference Regulations. (Cet appareil est conforme aux norms de Classe B d'interference radio tel que specifie par le Ministere Canadien des Communications dans les reglements d'interference radio.)

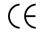

Notice for Europe (CE Mark) This product is in conformity with the Council Directive 89/336/EEC, 92/31/EEC (EMC).

CAUTION: Lithium battery included with this board. Do not puncture, mutilate, or dispose of battery in fire. Danger of explosion if battery is incorrectly replaced. Replace only with the same or equivalent type recommended by manufacturer. Dispose of used battery according to manufacturer instructions and in accordance with your local regulations.

# Document #: D1624 - 102

58